AutoCAD Crack License Key [Updated-2022]

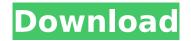

## **AutoCAD Patch With Serial Key**

Autodesk released AutoCAD 2022 Crack in December 1982, and has since sold more than 28 million licenses. The program is also known for its color graphics capabilities, ability to run on a wide range of

operating systems, and compatibility with other AutoDesk products, including AutoCAD Architecture, AutoCAD Electrical, and AutoCAD Map 3D. AutoCAD 2019 is Autodesk's most powerful version to date. It delivers new features that accelerate your work, promote collaboration with a comprehensive set of

apps, and make collaboration easier. • Easily share your projects and collaborate with other users around the world through the Autodesk Cloud platform and your connected devices • Create your own great 2D drawings with new geometries and the ability to work directly on 3D models • Dramatically increase

productivity by automating common tasks through new drawing tools and templates • Experience more realistic looking graphics using new shaders, lighting and rendering settings • Access more connected devices through the Sync cloud platform, including mobile and web • Experience the ease of

updating your license with the Autodesk Go app. Pre-order from the Apple App Store to receive the early access of AutoCAD 2019 and experience it first. 1. Getting Started 2. Getting the most from AutoCAD 3. Making it easy to share 4. Adding value with apps 5. Supporting Autodesk products 6. Autodesk

account management You will need to sign in to your Autodesk account with your Autodesk ID before you can download AutoCAD 2019 and use the app. Enter your Autodesk ID and password to get started. When you purchase an annual license of AutoCAD from Autodesk, you receive an Autodesk ID that you use to log in

to the Autodesk Cloud. The Autodesk Cloud is the collection of cloudbased apps that allow you to create, share, and collaborate on 2D and 3D drawings on mobile devices, desktop, and the web. With Autodesk Cloud, you get access to:

 Mobile apps: you can create and edit drawings on your iOS or Android smartphone or tablet

## while on the go • Cloud apps: you can work on or

**AutoCAD Registration Code** 

Command line Interface AutoCAD Free Download can be run on the command line. The command line interface is also used to interact with the program and run addons. The default command-line editing

interface is actually the Windows "command window" where commands are entered. The window is located in the "Control Panel\Access ories\Command Prompt" section of the Windows Start menu. History AutoCAD Product Key was created by Adrian Antippa and was originally called AutoDraw. This was a

true-type (vector) program. Cracked AutoCAD With Keygen Extended was first released in 1990. The drawing resolution is not set at design time, but is calculated from a variety of factors: Determining the resolution of drawings An appropriate value is calculated for the user based on a "maximum resolution"

value, which is typically set by the drawing style or factory settings. It also takes into account the paper size and whether or not double-sided printing is selected. Depending on the user's needs, the resolution can be set in the drawing itself, either for the entire drawing or for a single component or layer. The setting is indicated on

the drawing's Drawing Settings tab by a graphical representation of the printed image or, in the case of presentation drawings, in the style editor (in AutoCAD LT, presentation graphics are not available). The options of Render Selected Objects, Clipping, and Drawing Scale The drawing resolution is also

influenced by the choices made on the Drawing Settings tab of the drawing style properties. Those settings include the Rendering (Rend) options of Selected Objects, Clipping, and Drawing Scale. The first option is Render Selected Objects, which enables or disables the rendering of selected objects. It controls whether the

objects are displayed in the drawing. The second option, Clipping, determines whether the objects are clipped to the viewing area of the drawing. The third option is the Drawing Scale. It allows the user to modify the drawing resolution. The default value is set to 100% at design time. New commands to reduce the drawing

resolution One of the significant new features in AutoCAD 2009 was the ability to change the drawing resolution directly from the command line. The user is able to create a command file named acdresize, add it to the command file list, and execute it, immediately reducing the drawing resolution to the desired

level. This command is similar to the existing scale command but is new and innovative. To illustrate, suppose a new project needs af5dca3d97

AutoCAD Crack + Keygen Full Version

After that open a new Autocad project in Autocad and make the file test.dwg. (I made the file after the short tutorial) Open the test.dwg in Autocad in a new window. Next make the part "Arrondissement 4 sur 11" at coordinates (5,12) in that project window. Next make

another window in the same project and make the part "Arrondissement 4 sur 11" at coordinates (11,5) in that window. Finally double click the name of the part you want to edit and choose "Edit Properties" In the window that opens you can see the color of the "Arrondissement 4 sur 11" part. Double click the color and a menu of the

colors will open. Choose the color "0x5ABAF90" and click on "Apply". So far so good. Now we want to remove that color and make a color scheme for the "Arrondissement 4 sur 11" part. In the menu choose "Property Manager" Next in the right side choose "Shading" In the menu choose "UCS" and the UCS color will be the

color you choose in the previous step. Leave the "UCS Override" unchecked so the UCS color is the same as the color that was used for the default color. Next choose "View" and uncheck "Scale" so you can see the real size of the part and not a projected size. Then choose "Grid" and uncheck "Grid Offset" so

you can see the real dimensions. Next choose "Matte" and uncheck "No Grading" so you can see the real color of the part. Make sure that the object has a real color, when you save the project make sure you save with a "dwg" extension so you can see the real color of the part. I hope that helps. If you have a better way to do this

please let me know. Good day, I was wondering if I can have an assistance in this matter. I want to draw an object (in black and white) in CAD, and the reason that I am using CAD is to have a clean and clean drawing. But the problem is that when I put any shading on that object, the shading is getting erased. How

Tap the markups you want to send, and see them appear in the tool bar. Note: Only marks placed in AutoCAD from Autodesk software that contains the "Markup" functionality appear. You can choose to send a predrawn wireframe or a feedback arrow - just tap them into your drawing

and send. CAD button: Drag a cutline, dimension, or annotation into your drawing to quickly create a markup, and edit it with CAD commands or annotation attributes. Markup assist: Send feedback as annotations automatically, so you can see feedback appear right away. Layout and Specify: Eliminate

unnecessary layers with AutoLISP: The "layer command" you already know and love is faster and simpler with AutoLISP. Specify a layer by dragging a text box with the layer name or description and press Enter. Press Enter to add more layers. Speed up creating and editing layouts with smart tools: Use the new drag-and-

drop method to create layouts. You can simply drag and drop linetypes and dimension styles onto the drawing canvas. This feature is also available in BIM 360 as "Drag and Drop." (video: 1:40 min.) Create and manage the layouts in BIM 360 Studio, the cloud platform that helps you manage your BIM 360 projects. You can now

specify layers and linetypes or dimension styles in other parts of a drawing. Use Smart Guides and Stickers to group and sort layouts. With the Smart Guides feature, you can identify groups of drawings that need to be edited together. With the Stickers feature, you can apply unique annotations to layers or layouts for

ease of editing. Draw 2D texts and annotations with the NEW TEXT command. Create vibrant 3D art in AutoCAD for your building designs with the new Create 3D visualization command. It automatically uses your camera settings and AutoCAD design settings to create the 3D art from your 2D drawings. Create photorealistic 3D art with

Illustrator or Photoshop. Create a model using the 3D art you created in AutoCAD. 3D views: Visiolike 3D views for AutoCAD have been improved. With Design view you can see and interact with 3D views in the drawing environment. Eval

## **System Requirements:**

Minimum: Operating System: Windows 7 or later Processor: Intel Core 2 Duo, AMD Athlon X2 64, or later Memory: 2GB RAM Graphics: GeForce 8800 GTS or Radeon HD 2600 XT (3rd party graphics cards may not be supported). DirectX: Version 9.0c Hard Drive: 18GB available space

## Recommended: Processor: Intel Core i7, AMD FX 8 core, or later Memory: 4

http://moonreaderman.com/wp-content/uploads/2022/08/AutoCAD\_Crack 3264bit.pdf

https://tinilist.com/wp-content/uploads/2022/08/AutoCAD Crack Activation Key For Windows.pdf

https://www.goldwimpern.de/wp-content/uploads/2022/08/AutoCAD-43.pdf

https://xn--80aagyardii6h.xn--p1ai/wp-content/uploads/2022/08/janred.pdf

https://coi-csod.org/wp-content/uploads/2022/08/AutoCAD\_Crack\_\_\_Free.pdf

https://us4less-inc.com/wp-content/uploads/AutoCAD-142.pdf

https://lustrousmane.com/autocad-crack-license-kev-full-for-windows/

https://lyricsandtunes.com/2022/08/10/autocad-crack-free-registration-code-mac-win/

https://descargatelo.net/wp-content/uploads/2022/08/AutoCAD-17.pdf

http://www.webvideoexperts.com/autocad-registration-code-download-latest/

https://templobiblicoprovidence.org/autocad-21-0-2/

https://voyageuroutdoors.com/wp-content/uploads/2022/08/AutoCAD\_\_Crack\_Torrent\_Latest2022.pdf http://genivarts.de/?p=63074

https://silkfromvietnam.com/autocad-crack-free-latest-6/

https://ig-link.com/autocad-2022-24-1-with-license-key-free-129311/